## unifrog

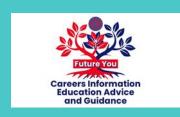

### Adding an activity

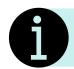

The next few slides will show you how to use the Activities tool.

- After logging into your Unifrog account, scroll down to 'Recording what you've done.'
- Click 'Go to tool' on the 'Activities' tile.

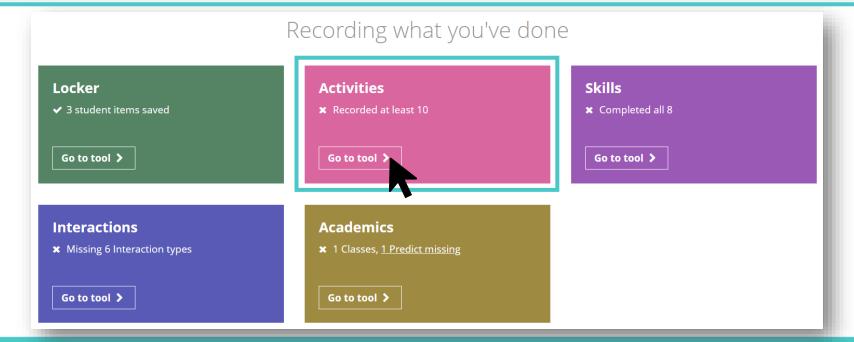

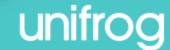

You can use the tool to log examples of **academic** and extracurricular activities, such as:

Going to a lecture / watching a film or documentary

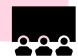

**Group academic work** 

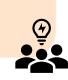

Independent academic work

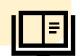

Reading books / academic journals

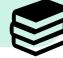

Doing a MOOC (on an academic topic)

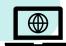

Other academic activity

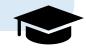

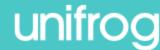

You can use the tool to log examples of academic and **extracurricular** activities, such as:

**Art / Design / Music** Budgeting **Community service / Volunteering** Cadets / Junior ROTC **Computing / Technology** Coping with a personal problem **Cultural / Religious Debate / Speech Event planning** Dance **Extracurricular reading Doing a MOOC (on an extracurricular topic)** Family responsibility / Caring for other people **Filmmaking** Foreign exchange / Travel **Foreign language Journalism / Publication / Writing** Living independently **Outdoors (e.g. Duke of Edinburgh expedition)** Music Paid work School responsibility (e.g. school prefect) Starting / running your own project / venture Sport **Student government / Politics / Campaigning** Work experience **Theatre / Drama** Other

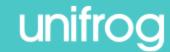

Click 'Add an activity.'

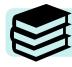

You can add examples of both academic and extracurricular activities.

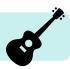

#### Activities you've done

In your applications you'll need specific examples of Academic and Extracurricular things you've done.

What matters is the skills you demonstrate - the activity itself isn't important (anything from taking care of family members to soap carving works).

0 of 10 recommended minimum recorded so far

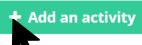

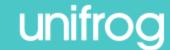

Here, you'll be able to outline your role, select the activity type, and write a description.

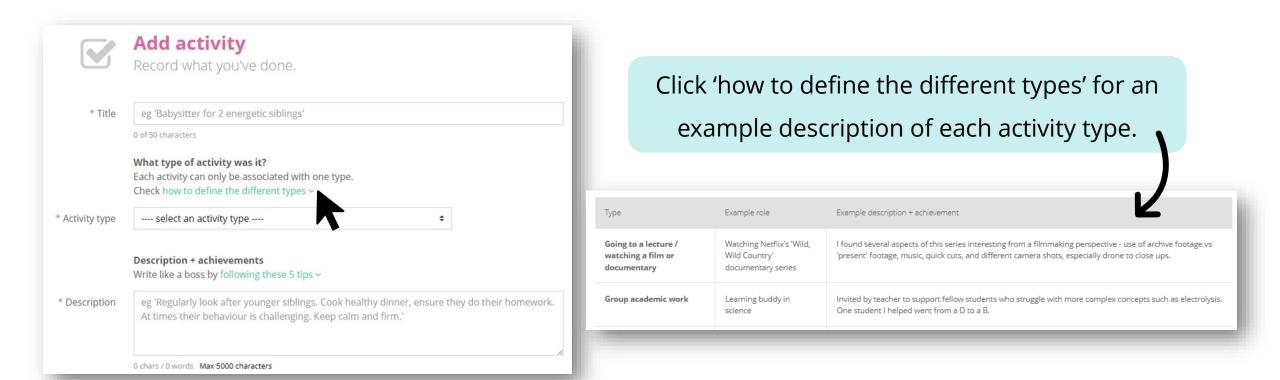

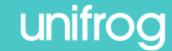

Here, you'll be able to outline your role, select the activity type, and write a description.

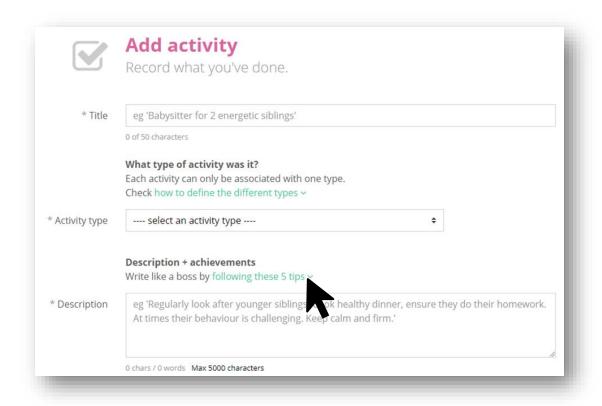

Click 'following these 5 tips' for advice about how to describe your activity example.

Emphasise tangible, measurable impact
Who did your activity help? How many people? How much money did you raise?

Instead of: Raised money for children in Africa.

Try: Raised £3,000 to provide 75 uniforms and 3 scholarships for students attending the Waweru School in Kenya.

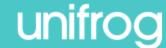

You'll also be able to log relevant skills, select the dates of the activity, and identify a referee who could attest that you did the activity.

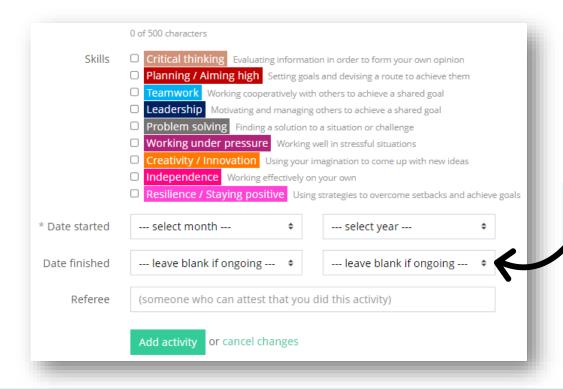

If the activity is ongoing, you can leave the date finished blank.

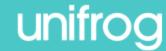

Once you've proof read the information that you've entered, click 'Add activity.'

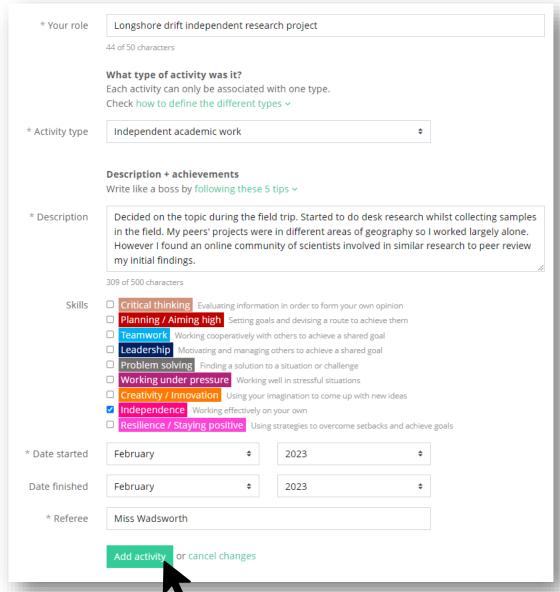

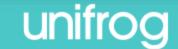

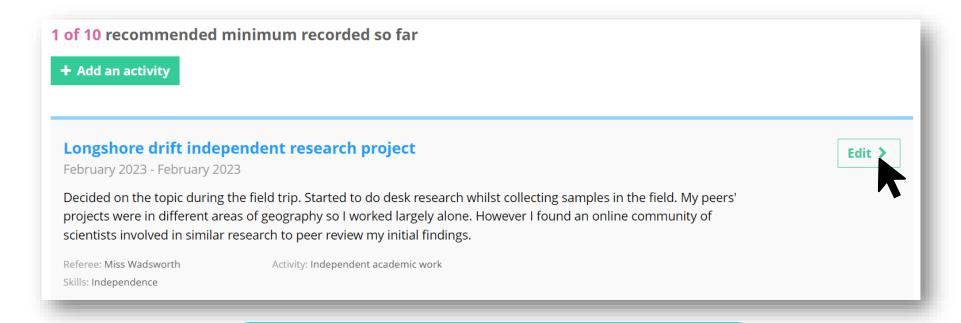

You can update your example at any time by clicking 'Edit.'

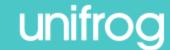

#### Adding an activity

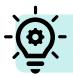

Now it's your turn to add an activity!

Decide if you're going to add an **academic** or **extracurricular** activity example today.

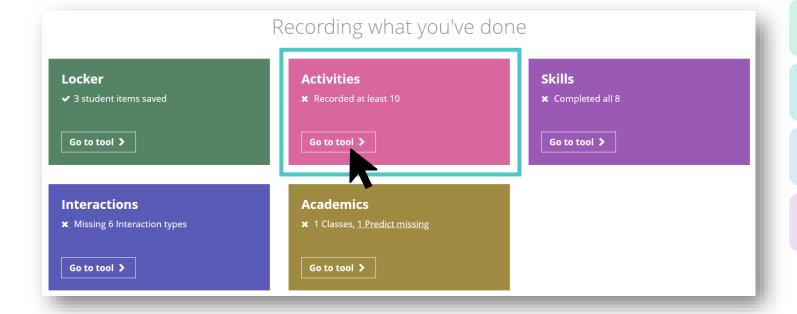

Click 'Add an activity'

**Outline your role** 

Select the activity type

Write a description

Select relevant skills

**Select the dates** 

**Identify a referee** 

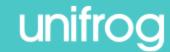

# Unifo Sign in at: unifrog.org/sign-in